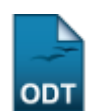

## **Transferir Discente EAD Entre Pólos**

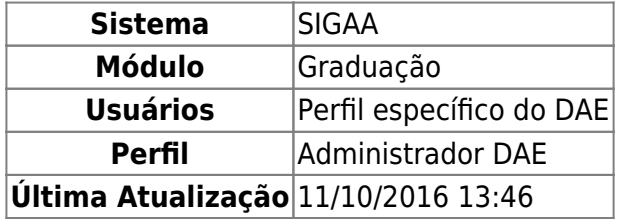

Esta operação permite ao usuário, funcionário do Departamento de Administração Escolar, utilizar os critérios fornecidos pelo sistema com a finalidade de buscar um discente EAD (aluno de Ensino a Distância), podendo assim visualizar detalhes do mesmo e transferi-lo entre Pólos da Instituição.

Para isso, acesse o SIGAA → Módulos → Graduação → Alunos → Outras operações → Transferir Discente EAD Entre Pólos.

O sistema exibirá a seguinte tela para a busca por discentes:

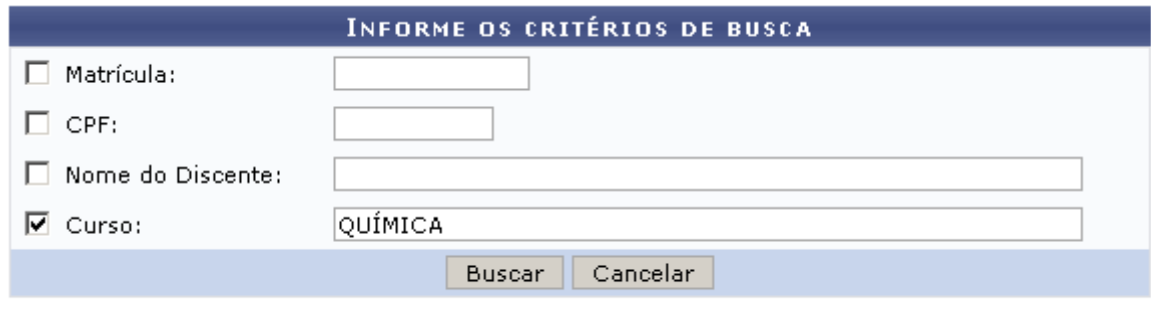

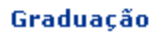

Caso desista de realizar a operação, clique em *Cancelar* e confirme a operação na caixa de diálogo que será gerada posteriormente. Essa mesma função será válida sempre que a opção estiver presente.

Para retornar ao menu inicial do módulo clique em Graduação

O usuário poderá optar por buscar discentes a partir de um ou mais dos seguinte parâmetros:

- Matrícula: Informe o número de matrícula do discente;
- CPF: Digite o número de CPF do discente;
- Nome do Discente: Informe o nome do discente o qual deseja buscar;
- Curso: Forneça o curso que o aluno frequenta.

Exemplificaremos buscando o Curso: QUÍMICA. Clicando em *Buscar*, o sistema exibirá a lista de discentes encontrados.

O sistema irá listar os discentes encontrados:

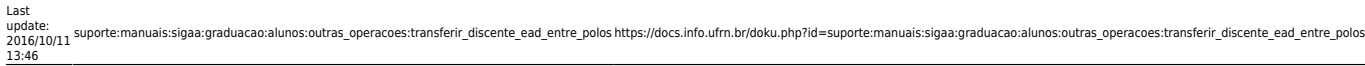

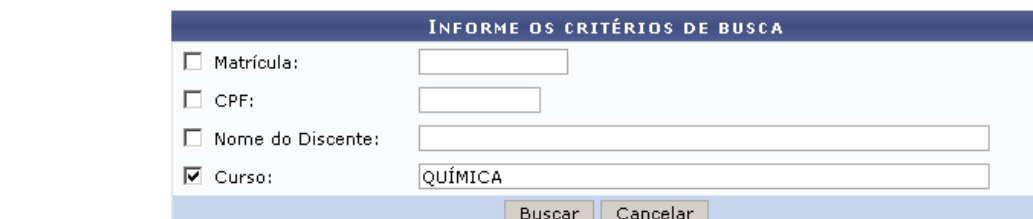

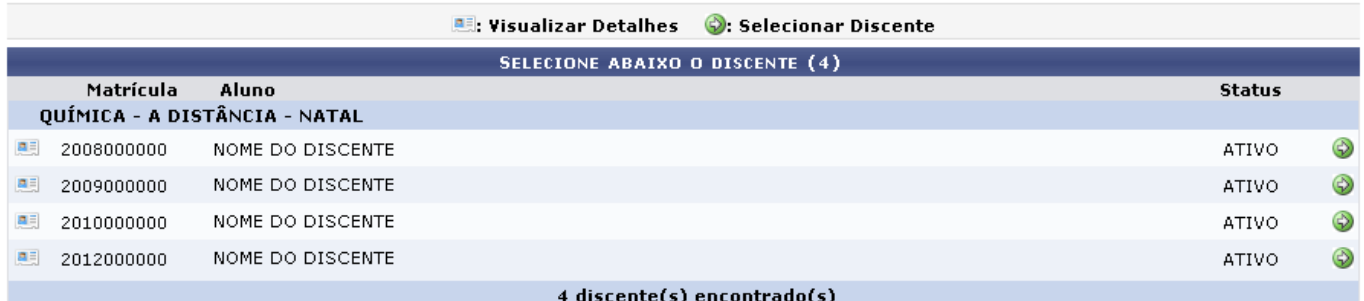

Clique no ícone **as** para visualizar detalhes sobre o discente em uma tela semelhante à mostrada abaixo:

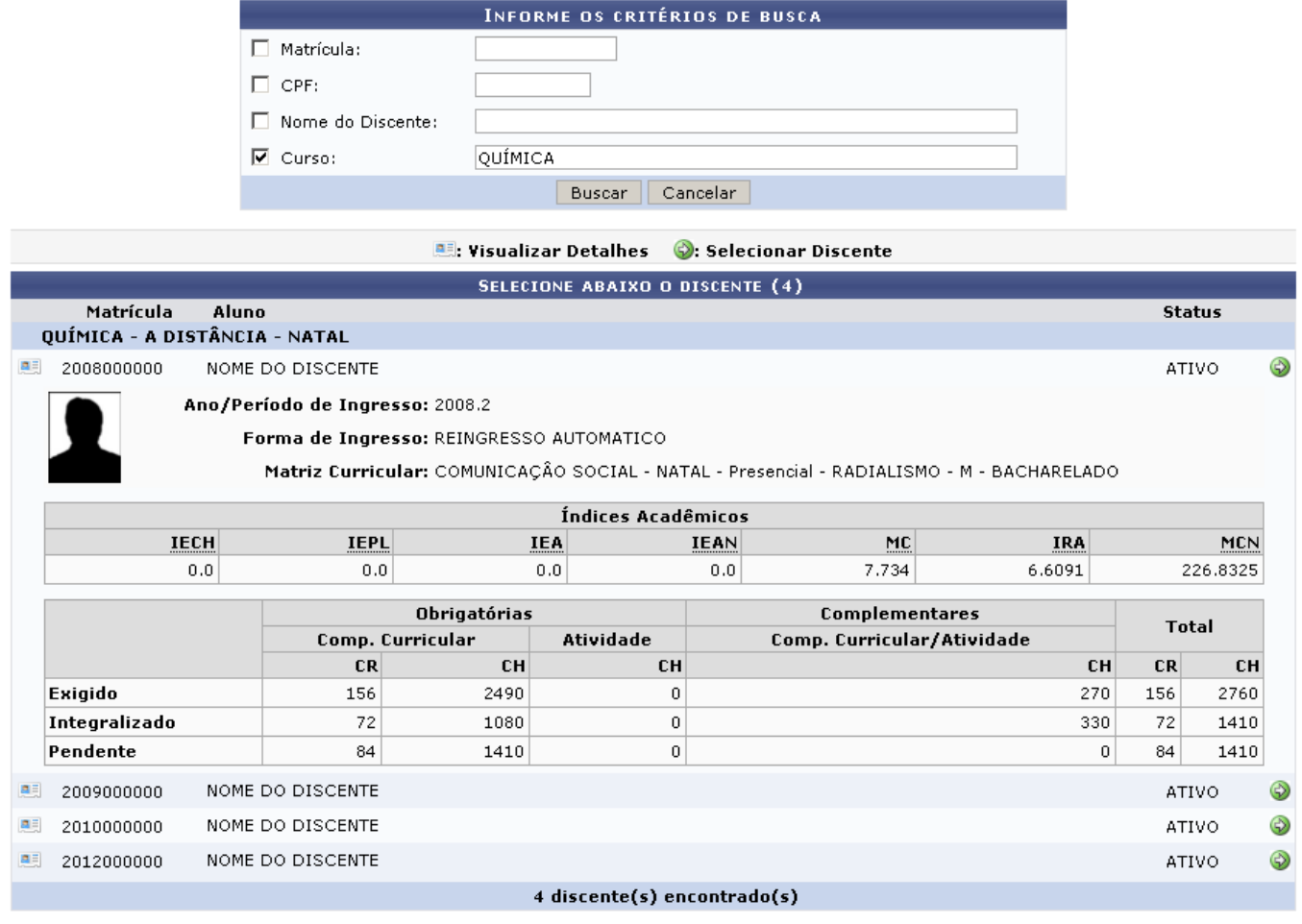

Clicando no ícone  $\bullet$ , ao lado do nome do discente, o sistema exibirá a tela a seguir:

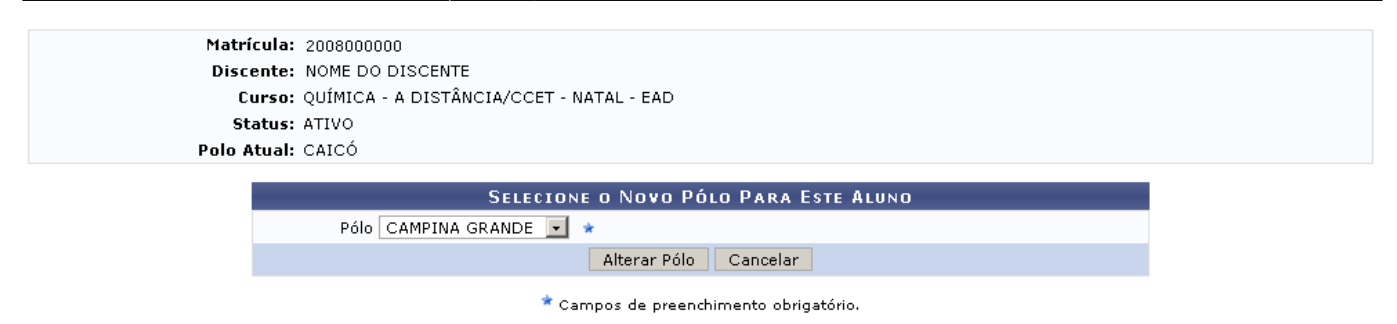

Nessa tela, o usuário poderá selecionar um novo Pólo para o discente selecionado. No exemplo, selecionamos o Pólo: Campina Grande.

Após preencher o campo, o usuário deverá clicar em *Alterar Pólo*. O sistema exibirá uma mensagem informando o sucesso da operação:

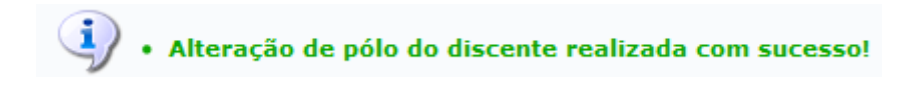

## **Bom Trabalho!**

## **Manuais Relacionados**

- [Mudança de Curso/Matriz Curricular](https://docs.info.ufrn.br/doku.php?id=suporte:manuais:sigaa:graduacao:alunos:outras_operacoes:mudanca_de_curso_matriz_curricular)
- [Orientar Trancamentos de Matrícula](https://docs.info.ufrn.br/doku.php?id=suporte:manuais:sigaa:graduacao:alunos:outras_operacoes:orientar_trancamentos_de_matricula)
- [Mudança de Estrutura Curricular](https://docs.info.ufrn.br/doku.php?id=suporte:manuais:sigaa:graduacao:alunos:outras_operacoes:mudanca_de_estrutura_curricular)
- [Registro de Mobilidade Interna](https://docs.info.ufrn.br/doku.php?id=suporte:manuais:sigaa:graduacao:alunos:outras_operacoes:registro_de_mobilidade_interna)

[<< Voltar - Manuais do SIGAA](https://docs.info.ufrn.br/doku.php?id=suporte:manuais:sigaa:graduacao:lista)

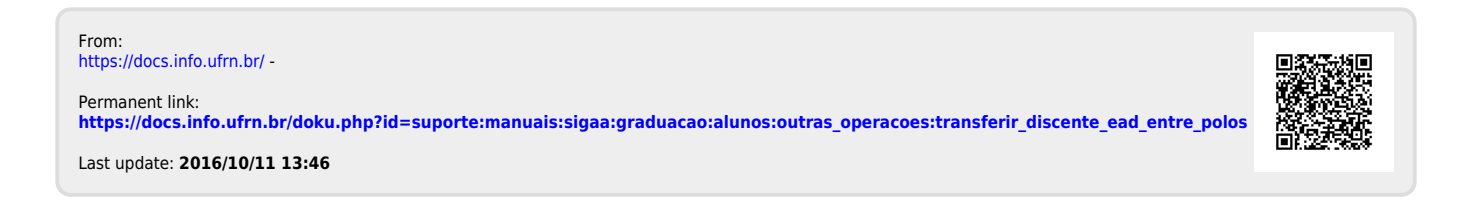